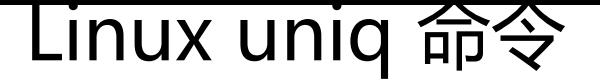

作者:Leif160519

- 原文链接:https://ld246.com/article/1587376381555
- 来源网站:[链滴](https://ld246.com/member/Leif160519)
- 许可协议:[署名-相同方式共享 4.0 国际 \(CC BY-SA 4.0\)](https://ld246.com/article/1587376381555)

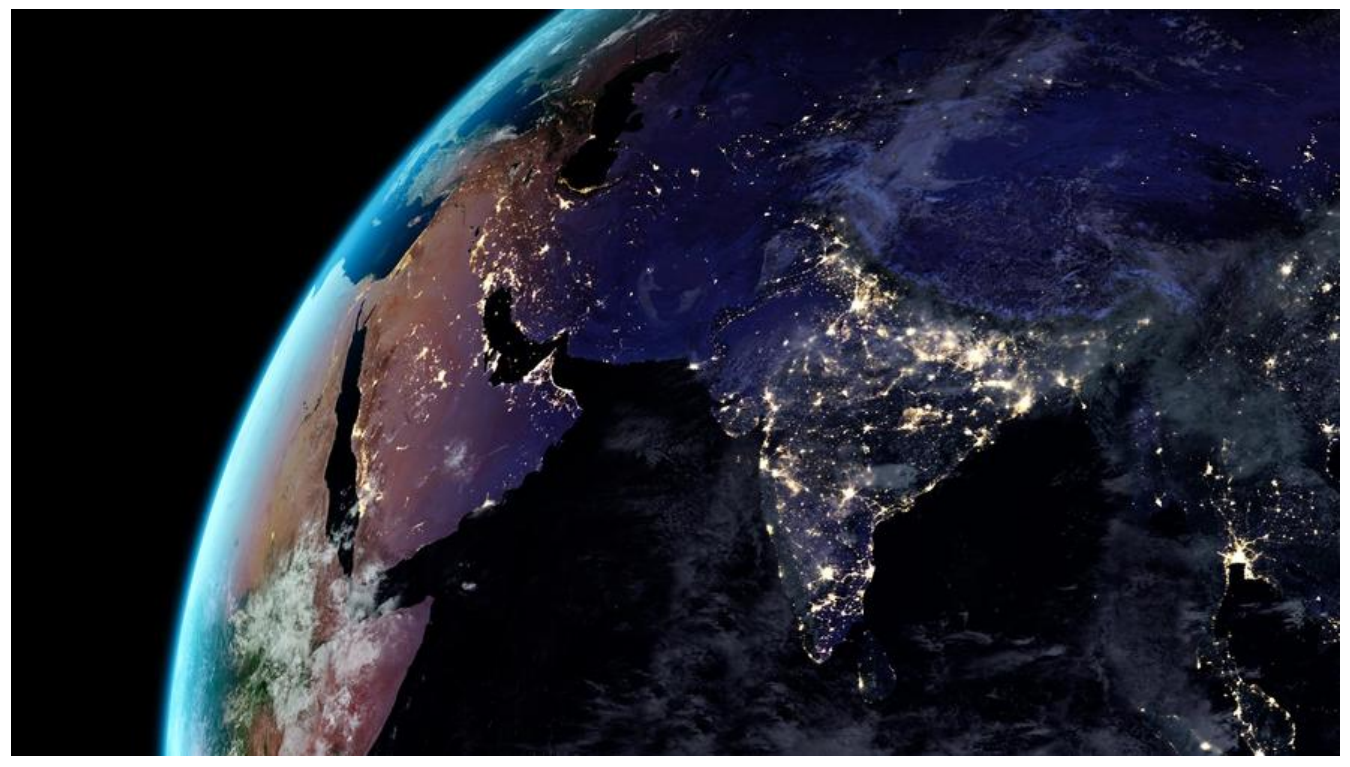

Linux uniq 命令用于检查及删除文本文件中重复出现的行列,一般与 sort 命令结合使用。

uniq 可检查文本文件中重复出现的行列

# **语法**

uniq [-cdu][-f<栏位>][-s<字符位置>][-w<字符位置>][--help][--version][输入文件][输出文件]

## **参数:**

- -c或--count 在每列旁边显示该行重复出现的次数。
- -d或--repeated 仅显示重复出现的行列。
- -f<栏位>或--skip-fields=<栏位> 忽略比较指定的栏位。
- -s<字符位置>或--skip-chars=<字符位置> 忽略比较指定的字符。
- -u或--unique 仅显示出一次的行列。
- -w<字符位置>或--check-chars=<字符位置> 指定要比较的字符。
- --help 显示帮助。
- --version 显示版本信息。
- [输入文件] 指定已排序好的文本文件。如果不指定此项,则从标准读取数据;
- [输出文件] 指定输出的文件。如果不指定此选项,则将内容显示到标准输出设备 (显示终端) 。

## **实例**

文件testfile中第 2、3、5、6、7、9行为相同的行,使用 uniq 命令删除重复的行,可使用以下命令:

#### uniq testfile

#### testfile中的原有内容为:

\$ cat testfile #原有内容 test 30 test 30 test 30 Hello 95 Hello 95 Hello 95 Hello 95 Linux 85 Linux 85

使用uniq 命令删除重复的行后,有如下输出结果:

\$ uniq testfile #删除重复行后的内容 test 30 Hello 95 Linux 85

检查文件并删除文件中重复出现的行,并在行首显示该行重复出现的次数。使用如下命令:

uniq -c testfile

### 结果输出如下:

\$ uniq -c testfile #删除重复行后的内容 3 test 30 #前面的数字的意义为该行共出现了3次<br>4 Hello 95 #前面的数字的意义为该行共出现了4次 #前面的数字的意义为该行共出现了4次 2 Linux 85 #前面的数字的意义为该行共出现了2次

当重复的行并不相邻时,uniq 命令是不起作用的,即若文件内容为以下时,uniq 命令不起作用:

\$ cat testfile1 # 原有内容 test 30 Hello 95 Linux 85 test 30 Hello 95 Linux 85 test 30 Hello 95 Linux 85

这时我们就可以使用 sort:

\$ sort testfile1 | uniq Hello 95 Linux 85 test 30

统计各行在文件中出现的次数:

#### \$ sort testfile1 | uniq -c 3 Hello 95 3 Linux 85 3 test 30

### 在文件中找出重复的行:

\$ sort testfile1 | uniq -d Hello 95 Linux 85 test 30

### 参考:

● Linux uniq 命令